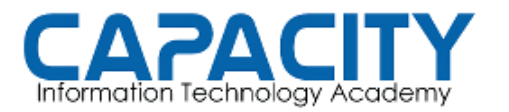

CURSO DE VOZ SOBRE IP BASADO EN ASTERISK PBX

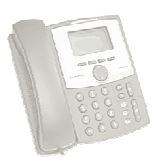

## TEMA NO. 7: MI PRIMER HOLA!

## PRÁCTICA No. 1

OBJETIVO: COMO YA HEMOS COMPLETADO EL ARCHIVO EXTENSIONS.CONF CON LAS FUNCIONALIDADES ESCENCIALES PARA MANEJAR UN CANAL,<br>VAMOS REALIZAR NUESTRA PRIMERA LLAMADA DESDE LA EXTENSION 200 VAMOS REALIZAR NUESTRA PRIMERA LLAMADA DESDE LA EXTENSION 200 A LA 201 Y VICEVERSA.

PREPARACION PARA LA REALIZACION PRÁCTICA: PARA LA REALIZACION PRÁCTICA:

- UNA VEZ GRABEMOS EL ARCHIVO DE EXTENSIONS.CONF DEBEMOS RECARGAR LA CONFIGURACION EN ASTERISK. EJECUTAMOS DESDE LA SHELL DE LINUX: asterisk –r Y CUANDO ENTREMOS A LA CONSOLA VEREMOS QUE EL PROMPT DEL SHELL CAMBIO A localhost\*CLI> GURACION EN ASTERISK. EJECUTAMOS DESDE LA SHEL<br>CUANDO ENTREMOS A LA CONSOLA VEREMOS QUE EL<br>IO A *localhost\*CLI>*. AHÍ EJECUTAMOS *reload.*
- NOS ASEGURAMOS DE TENER REGISTRADOS LAS EXTENSIONES 200 Y 201,<br>EJECUTANDO localhost\*CLI> sip show peers. UNA VEZ HECHO ESTO PROCEDEMOS EJECUTANDO localhost\*CLI> sip show peers. UNA VEZ HECHO ESTO PROCEDEMOS A LA PRACTICA Y CUANDO TERMINEMOS EJECUTAMOS EL COMANDO exit PARA SALIR DE LA CONSOLA DE ASTERISK Y VOLVER A LA SHELL DE LINUX.

COMPROBACION DE LA PRÁCTICA PRÁCTICA:

- DESDE LA EXTENSION 200 MARCAR A LA 201.
- DESDE LA EXTENSION 201 MARCAR A LA 200.